# 学務システム、**LMS**等と連動した 学習成果可視化システムの開発

中野 裕司<sup>1,a)</sup> 喜多 敏博<sup>2</sup> 杉谷 腎一<sup>1</sup> 松葉 龍一<sup>2</sup> 久保田 真一郎1 宇佐川 毅3

概要:我々は、学務システムや LMS 等と連動した学習成果の可視化システムを開発してきて、ようやく運 用を開始することができた。アプリケーションの構成としては、大学のシングルサインオンの認証の元、 ユーザ権限の管理をフィルタで行い、WebAPI (REST) によるシングルページアプリケーションで構築し ている。また、学内の各種システムとのデータ連携を行っている。認証およびデータ連携、Web API の効 果等について紹介する。

### **1.** はじめに

我々は、学習成果の可視化に関して、まず最初に、eラー ニング大学院のeポートフォリオシステムとして、修了者 の修得すべきコンピテンシーとそれに紐づくディスカッ ション、提出課題、テスト等の学習成果の自動収集を行い、 それに基づくリフレクションと、学習成果をまとめ直した ショーケースによるものを開発し、実際に活用した [1]。こ のシステムは、Sakai CLE 上のeポートフォリオモジュー ルである OSP 上を改造、実装した。

次に、このシステムの全学展開を考えた。しかし、eラー ニング大学院とは異なり、実施されている授業の学習成果 が全て LMS 上にあるわけではなく、ない場合のほうが多 い。また、厳密なコンピテンシーとそれに全ての授業が紐 付いているわけではない。そこで、IMS の分類 [2] で言う ところの、Learning ePortfolios というより、Presentation ePortfolios や Assessment ePortfolios を目指し、学習の都 度振り返るというより、学期や学年といった長い周期で学 習成果を可視化し、それを振り返ることを目指すこととし た [3][4]。

大学として学習成果 7 つに分類定義していることと、そ れをシラバスシステム上で各教科担当グループ、学科の責

a) nakano@cc.kumamoto-u.ac.jp

任の元で各教員が入力しているため [5]、主に、この学習成 果の分類と受講した科目の成績を紐付け、可視化すること とし、その上で、LMS (Learning Management System) に レポートやテストの結果があれば、それをインポートし、 学生による学習成果の自己登録をある程度サポートし、科 目の内容を示すシラバスへのリンク等を行うこととした。

最初は、eラーニング大学院と同じく、Sakai CLE の OSP による実装を試みたが、改造点が大きく、Sakai のバー ジョンアップ等についていけず、また OSP 自体もあまり進 展がみられなくなったため、OSP 上の実装を諦め、独自シ ステムとして開発することとした [3]。その代わり、設計、 開発方針をある程度定め、それに沿って開発、実装を行う こととした。具体的には、REST 形式の Web API を用い、 クライアントである Web ブラウザ上の JavaScript と CSS 中心の開発とした。実際に使ったのは、サーバ側は Java と Web API のための JSONIC[6] とシングルサインオンの ための CAS[7]、クライアント側が jQuery[8] と、表のため の DataTables[9]、グラフのプロットのための chart.js[10]、 モバイル対応のための jQueryMobile[11] を主に用いて実装 を行った。

### **2.** 実装した機能とその実現方法

図 **1** に、学生がアクセスしたときの表示画面を示す。実 際にはこの画面の前に、熊本大学統合認証 (シングルサイ ンオン) ページでの認証を経る。統合認証にはいくつかの モードがあるが、本アプリケーションでは、熊本大学 ID、 すなわち、認証に生涯 ID を用いているため、学部、大学 院といった学生番号を複数もつユーザも少なくない。そこ で、複数の学生番号を持つ場合は、図 1 の最初の項目であ

<sup>1</sup> 熊本大学 総合情報統括センター Center for Management of Information Technologies, Kumamoto University, Kumamoto 860–8555, Japan 熊本大学 教授システム学研究センター

Research Center for Instructional Systems, Kumamoto University, Kumamoto 860–8555, Japan

<sup>3</sup> 熊本大学 大学院自然科学研究科研究科 情報電気電子工学専攻 Graduate School of Computer Science and Electrical Engineering, Kumamoto University, Kumamoto 860–8555, Japan

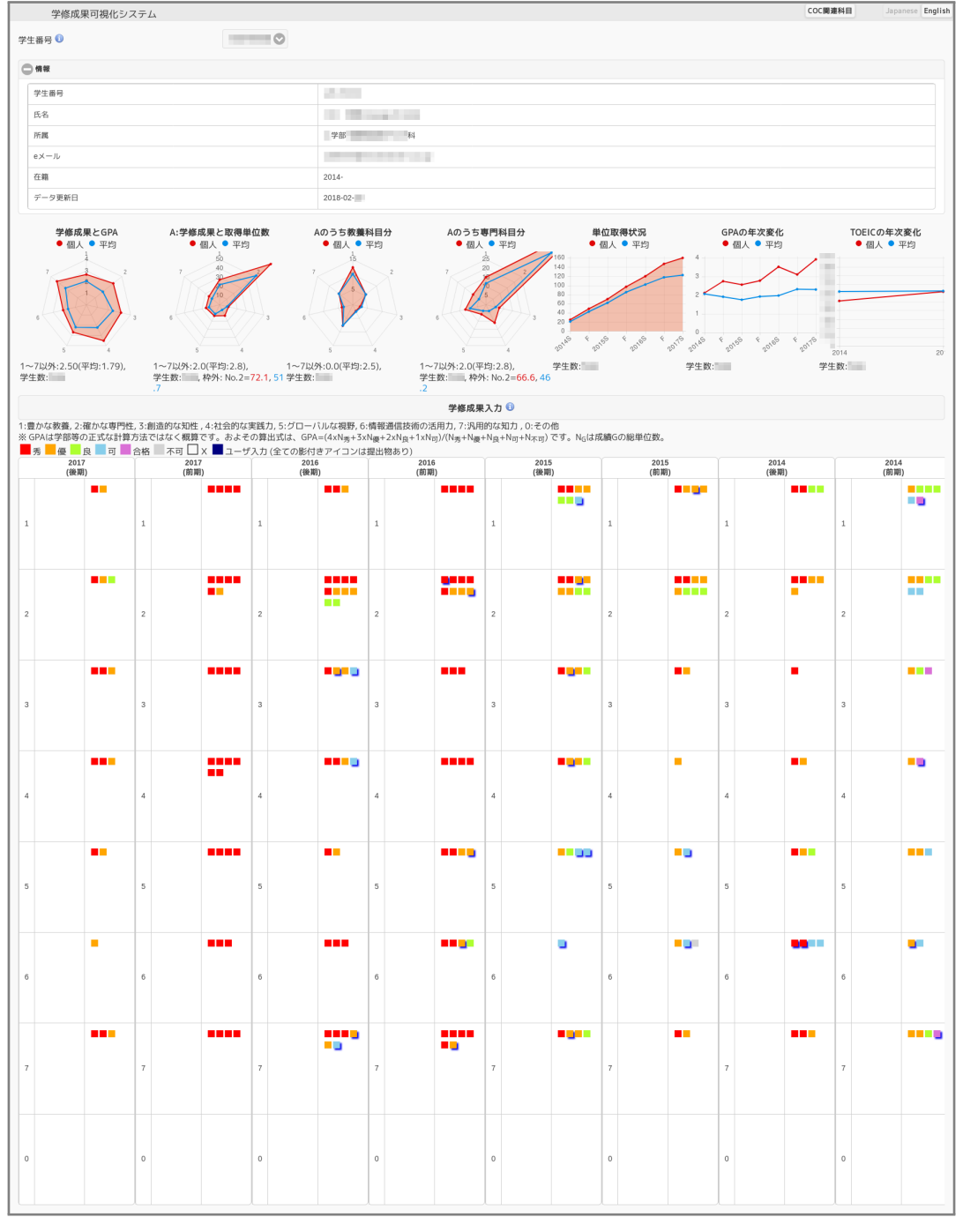

図 **1** 学生用のページ

る学生番号を選択することで、どの立場か選ぶことになる。 次の情報部分の表示も、学生番号で異なる。

その下に、7 つのグラフがプロットされるが、レーダー チャートに関しては、7 つの学習目標毎の GPA や取得単位 数を、平均と比較して可視化している。横軸が年度 (前期/ 後期) のプロットは、GPA と TOEIC-IP の年次変化を示す。 成績や GPA に関するデータは、学務システムと毎日同期 している。GPA の計算は目安程度の位置づけで、一律の計 算であり、グラフの下に計算式を示している。TOEIC-IP は、年に 2 度程度の更新である。

後半のマス目状の部分は、横方向が年度 (前期/後期)、縦 方向が 7 つの学習成果で、四角1つ1つが受講した単位と その成績を示しており、単位取得した場合は成績によって 色がつき、取得できなかった場合は中抜けの四角で表現さ れる。また、LMS からレポートやテストが自動インポート されているものについては影つきで表示される。LMS は WebCT(Blackboard LS) と Moodle 両者をサポートしてい る。マス目が2つに別れているのは、4 ターム制に移行中 で、暫定的な表示のためである。

それぞれのマス目をクリックすると、図 **??**に示すよう

#### 情報処理学会研究報告

IPSJ SIG Technical Report

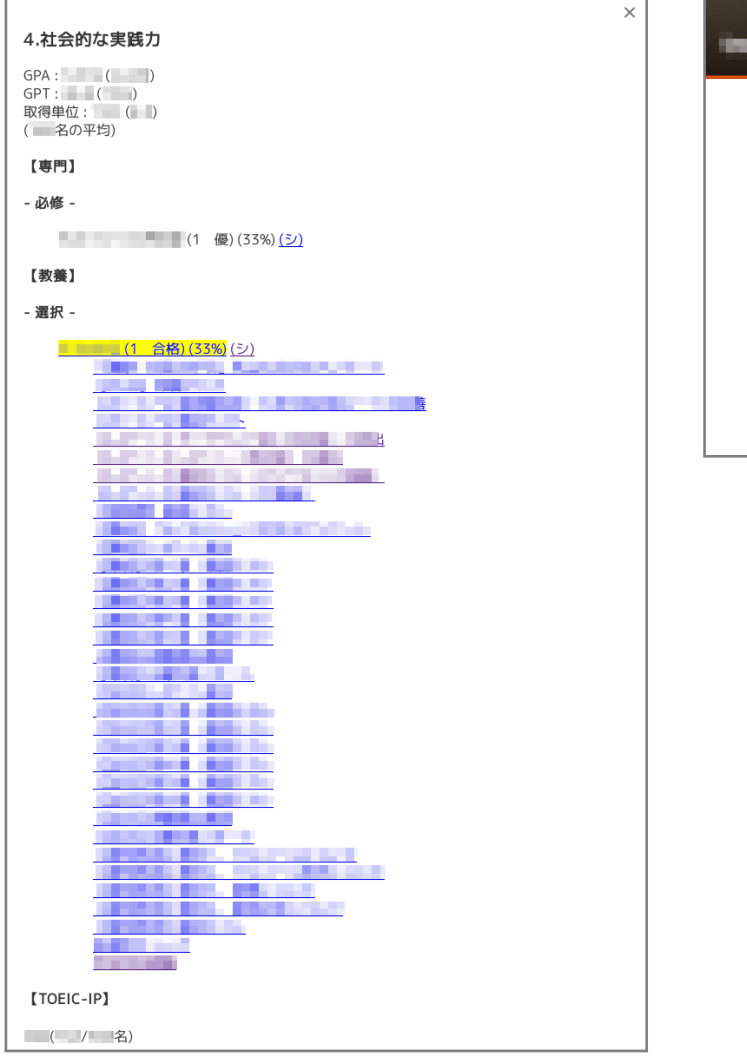

図 **2** 各マス目の詳細表示 (図 1 における 2014 年度の学習成果 4)

に、詳細が表示される。GPA、GPT、取得単位数等と、必 修選択に分けて、成績とシラバスへのリンクおよび、LMS からインポートがある場合、その課題やテストごとのリン クが表示され、その1つをクリックすると、図 **6** に示すよ うに、その成果物を入手できる。これは、LMS へのリンク ではなく、インポートされたものであるため、LMS 上の科 目がなくなろうが、LMS 自体が無くなっても機能する。ま た、シラバスへのリンクをクリックすると、図 **4** に示すよ うに、シラバスシステムの該当科目のページが表示される。

国際化とモバイル対応に関して、図 **5** に示す。国際化に 関しては、サーバ側で Web API 単位で行っているとともに、 クライアント側も Javascript ライブラリ i18n.properties で 対応しており、国際化レベルで対応しているが、現在サ ポートしているのは日本語と英語に限っている。モバイル 対応に関しては、jQuweryMobile で可能な範囲にとどめて いる。

図 6 に学生自身による学習成果の登録画面を示す。 図 6 に教員用の機能を示す。

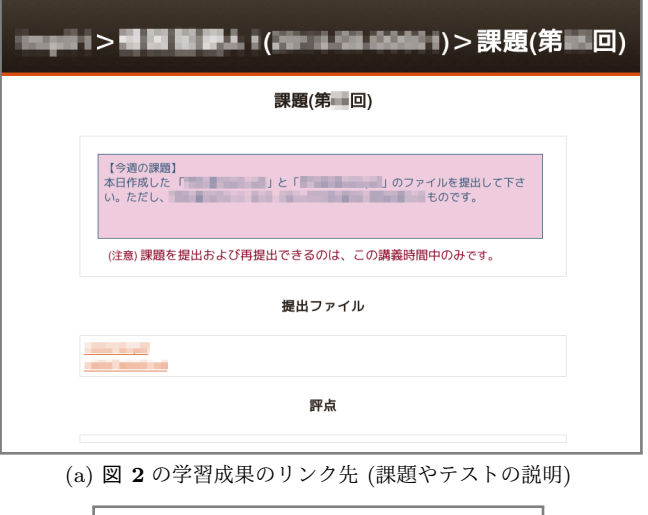

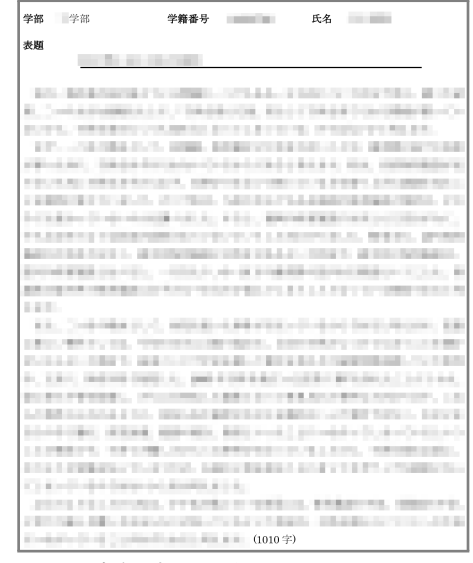

(b) 実際の提出課題 ( (a) からのリンク)

図 **3** LMS 上の学習成果物

| 戻る                             | 熊本大学シラバスシステム               | 印刷     | Japanese<br>English |
|--------------------------------|----------------------------|--------|---------------------|
| 科目名:<br>(日) / (英)<br>--        |                            |        |                     |
|                                |                            |        |                     |
| 基本情報                           |                            |        |                     |
| 科目ナンバー 6                       |                            | 開講年次   | 1年生                 |
| 年度·学期                          | 2014年前期                    | 曜日・時限  | 羅 限                 |
| 担当教員                           | <b>NORTH WAY THE SHELT</b> | 単位数    | 1単位                 |
| 選択/必修                          |                            | 授業回数   | 15                  |
| 時間割所属                          | 教養教育 (58)                  | 時間割コード |                     |
| 学修成果とその割合                      |                            |        |                     |
| 1.豊かな教養 6                      | 33%                        |        |                     |
| 2.確かな専門性 6                     | 0%                         |        |                     |
| 3.創造的な知性 6                     | 0%                         |        |                     |
| 4.社会的な実践力 6                    | 33%                        |        |                     |
| 5.グローバルな視野 6                   | 0%                         |        |                     |
| 6.情報通信技術の活用力 6                 | 0%                         |        |                     |
| 7.汎用的な知力 6                     | 34 %                       |        |                     |
| 詳細情報                           |                            |        |                     |
| 講義題目(テー<br>$\overline{\vee}$ ) | <b>Contract Contract</b>   |        |                     |
| 使用言語                           | その他 (授業の方法に詳細を記述)          |        |                     |
| 言語                             | 教科書·資料の その他 (授業の方法に詳細を記述)  |        |                     |
| 授業の形態<br>その他                   |                            |        |                     |

図 **4** 図 2 から「シ」すなわちシラバスへのリンク

### 情報処理学会研究報告 IPSJ SIG Technical Report

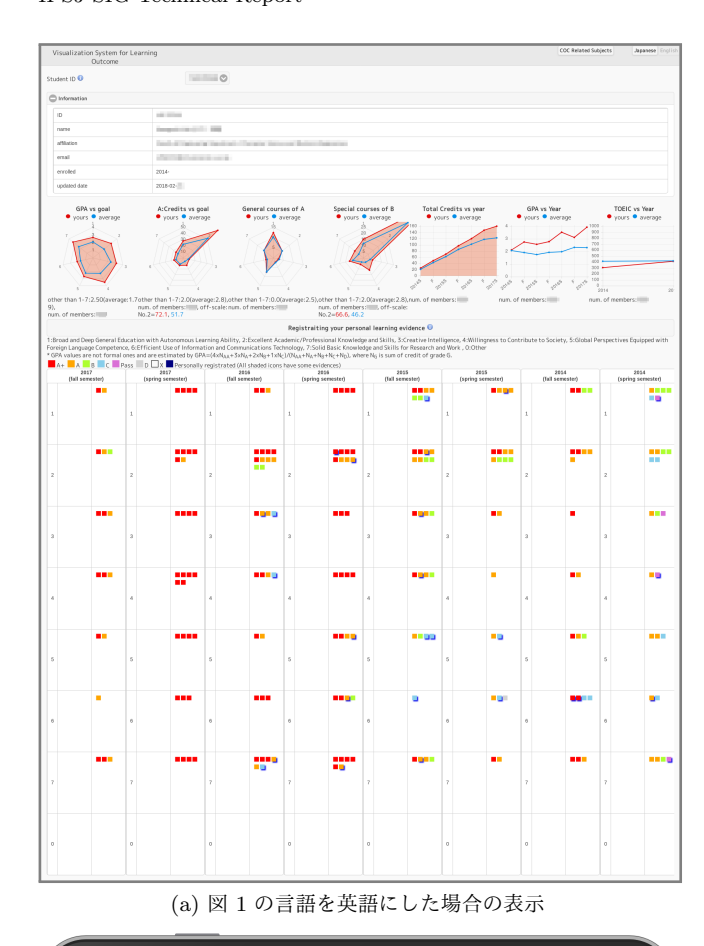

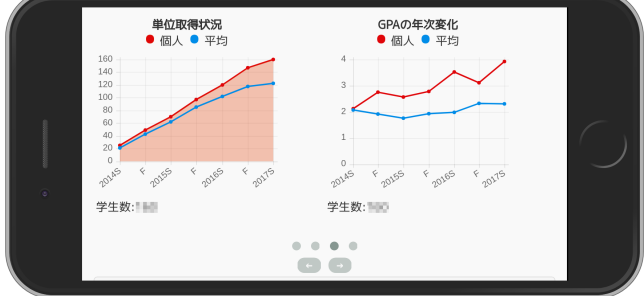

(b) 図 1 のスマートフォンでの表示 (Chrome のデベロッパーツー ルの iPhone8 表示)

図 **5** 国際化、モバイル対応

# **3.** まとめと今後の課題

我々は、学務システムや LMS 等と連動した学習成果の 可視化システムを開発してきて、ようやく運用を開始する ことができた。アプリケーションの構成としては、大学の シングルサインオンの認証の元、ユーザ権限の管理をフィ ルタで行い、WebAPI (REST) によるシングルページアプ リケーションで構築している。また、学内の各種システム とのデータ連携を行った。

# 謝辞

本研究の一部は JSPS 科研費 15H02795 および 25280124 の助成を受けたものです。

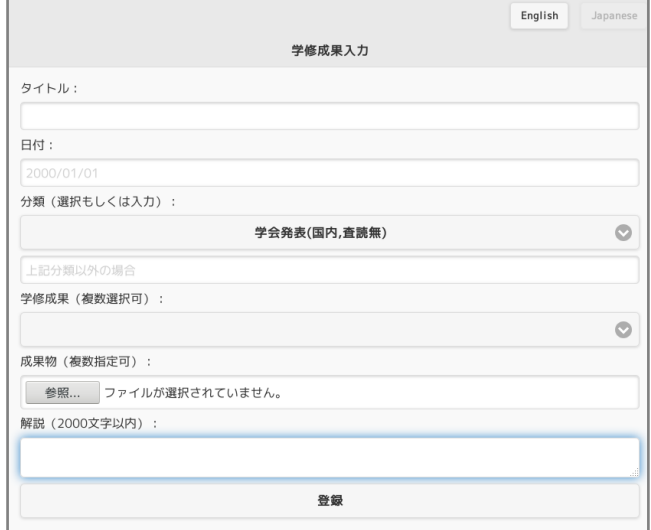

(a) 学習成果の自己登録画面

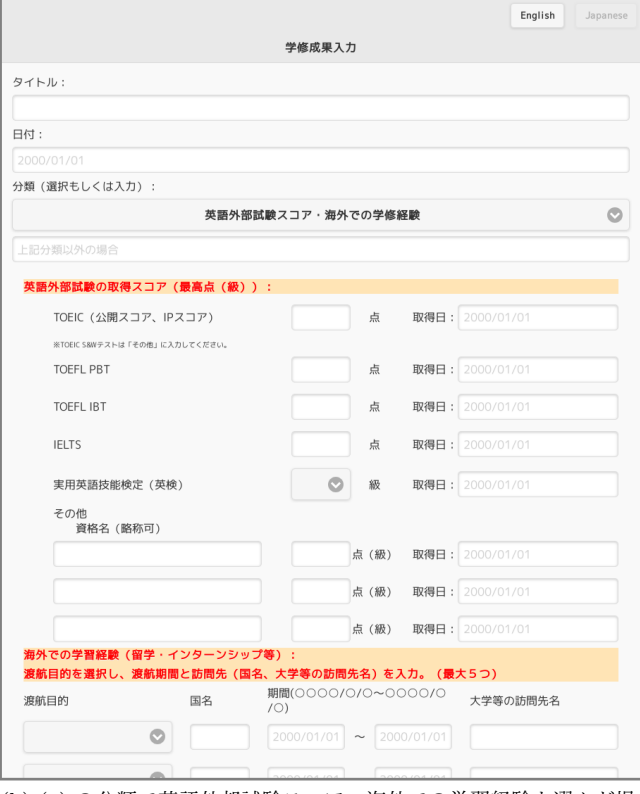

(b) (a) の分類で英語外部試験スコア・海外での学習経験を選んだ場 合の入力画面

### 図 **6** 学習成果の自己登録

### 参考文献

- [1] 宮崎 誠, 喜多 敏博, 小山田 誠, 根本 淳子, 中野 裕司, 鈴木 克明: コンピテンシーに基づくカリキュラムに対応した e ポートフォリオシステムの開発, 情報処理学会論文誌 教育 とコンピュータ (TCE), Vol.2, No.2, pp.66–75 (2016-10).
- [2] IMS ePortfolio: http://www.imsglobal.org/ep/epv1p0/imsep\_bestv1 (2018-02 確認)
- [3] 中野 裕司: e ポートフォリオとは? その全体像につい て, サイエンティフィックシステム研究会教育環境分科会 2013 年度第 1 回会合, 2013-09-11, 汐留シティセンター, 東京 (2013-09-11).
- [4] Hiroshi Nakano, Riken Homma, Ryuichi Matsuba, Shin-

#### Vol.2018-CLE-24 No.4 2018/3/20

### 情報処理学会研究報告

IPSJ SIG Technical Report

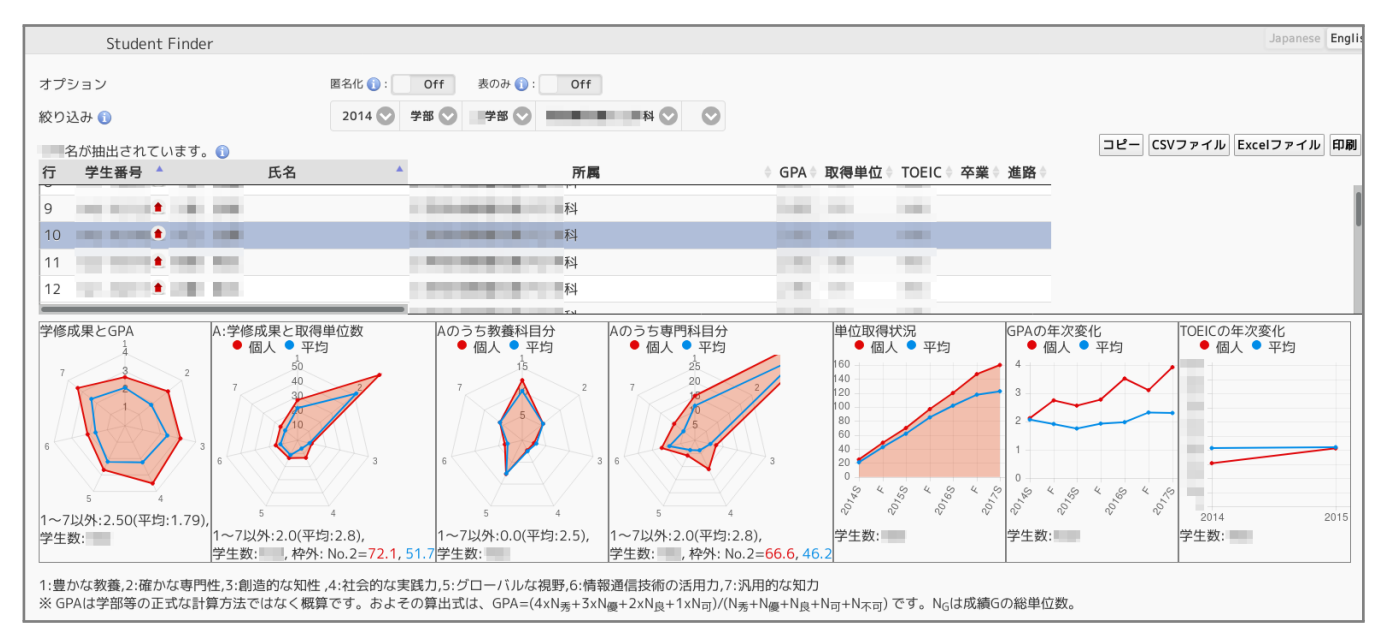

図 **7** 管理者・教員用ページ

Ichiro Kubota, Takayuki Nagai, Toshihiro Kita and Tsuyoshi Usagawa: The Required Functions and Implementation Principles of the University-wide ePortfolio System linked to the Curriculum Map, Proceeding of the 12th ePortfolio and Identity Conference (ePIC 2013), July 9-11, 2013, London, pp.158–159 (2013-07-09).

- [5] 中野 裕司, 鶴田 博信, 喜多 敏博, 永井 孝幸, 杉谷 賢一: Web API 技術を活用したシラバスシステムのモックアッ プを用いた設計と実装, 教育システム情報学会第 40 回全 国大会, 2015-09-01, 徳島大学, pp.7–8 (2015-09-01).
- [6] jsonic.jar simple json encoder/decoder for java, ホーム :http://jsonic.sourceforge.jp/ (2018-02 確認)
- [7] ホーム :https://www.apereo.org/projects/cas (2018-02 確認)
- [8] ホーム :https://jquery.com/ (2018-02 確認)
- [9] ホーム :https://datatables.net/ (2018-02 確認)
- [10] ホーム :http://www.chartjs.org/ (2018-02 確認)
- [11] ホーム :http://jquerymobile.com/ (2018-02 確認)